**User's Manual** 

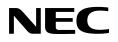

# IE-178098-NS-EM1

**Emulation Board** 

**Target Device**  $\mu$ PD178078 Subseries  $\mu$ PD178098 Subseries μ**PD178F098** 

Document No. U14013EJ2V0UM00 (2nd edition) Date Published February 2000 N CP(K)

© NEC Corporation 1999 Printed in Japan

[MEMO]

# V40 is a trademark of NEC Corporation

# Windows is either a registered trademark or a trademark of Microsoft Corporation in the United States and/or other countries.

PC/AT is a trademark of International Business Machines Corporation.

- The information in this document is subject to change without notice. Before using this document, please confirm that this is the latest version.
- No part of this document may be copied or reproduced in any form or by any means without the prior written consent of NEC Corporation. NEC Corporation assumes no responsibility for any errors which may appear in this document.
- NEC Corporation does not assume any liability for infringement of patents, copyrights or other intellectual property rights of third parties by or arising from use of a device described herein or any other liability arising from use of such device. No license, either express, implied or otherwise, is granted under any patents, copyrights or other intellectual property rights of NEC Corporation or of others.
- Descriptions of circuits, software, and other related information in this document are provided for illustrative purposes in semiconductor product operation and application examples. The incorporation of these circuits, software, and information in the design of the customer's equipment shall be done under the full responsibility of the customer. NEC Corporation assumes no responsibility for any losses incurred by the customer or third parties arising from the use of these circuits, software, and information.

# **Regional Information**

Some information contained in this document may vary from country to country. Before using any NEC product in your application, please contact the NEC office in your country to obtain a list of authorized representatives and distributors. They will verify:

- · Device availability
- Ordering information
- · Product release schedule
- · Availability of related technical literature
- Development environment specifications (for example, specifications for third-party tools and components, host computers, power plugs, AC supply voltages, and so forth)
- Network requirements

In addition, trademarks, registered trademarks, export restrictions, and other legal issues may also vary from country to country.

| NEC Electronics Inc. (U.S.)<br>Santa Clara, California<br>Tel: 408-588-6000<br>800-366-9782<br>Fax: 408-588-6130<br>800-729-9288 | NEC Electronics (Germany) GmbH<br>Benelux Office<br>Eindhoven, The Netherlands<br>Tel: 040-2445845<br>Fax: 040-2444580 | NEC Electronics Hong Kong Ltd.<br>Hong Kong<br>Tel: 2886-9318<br>Fax: 2886-9022/9044<br>NEC Electronics Hong Kong Ltd.                                                                                                    |
|----------------------------------------------------------------------------------------------------|----------------------------------------------------------------------------------------------------|----------------------------------------------------------------------------------------------------|
| <b>NEC Electronics (Germany) GmbH</b><br>Duesseldorf, Germany<br>Tel: 0211-65 03 02<br>Fax: 0211-65 03 490                       | NEC Electronics (France) S.A.<br>Velizy-Villacoublay, France<br>Tel: 01-30-67 58 00<br>Fax: 01-30-67 58 99             | Seoul Branch<br>Seoul, Korea<br>Tel: 02-528-0303<br>Fax: 02-528-4411                                                                                                    |
| <b>NEC Electronics (UK) Ltd.</b><br>Milton Keynes, UK<br>Tel: 01908-691-133<br>Fax: 01908-670-290                                | NEC Electronics (France) S.A.<br>Spain Office<br>Madrid, Spain<br>Tel: 91-504-2787<br>Fax: 91-504-2860                 | NEC Electronics Singapore Pte. Ltd.<br>United Square, Singapore 1130<br>Tel: 65-253-8311<br>Fax: 65-250-3583<br>NEC Electronics Taiwan Ltd.                                                                                             |
| NEC Electronics Italiana s.r.l.<br>Milano, Italy<br>Tel: 02-66 75 41<br>Fax: 02-66 75 42 99                                      | NEC Electronics (Germany) GmbH<br>Scandinavia Office<br>Taeby, Sweden<br>Tel: 08-63 80 820<br>Fax: 08-63 80 388        | Taipei, Taiwan<br>Tel: 02-2719-2377<br>Fax: 02-2719-5951<br><b>NEC do Brasil S.A.</b><br>Electron Devices Division<br>Rodovia Presidente Dutra, Km 214<br>07210-902-Guarulhos-SP Brasil<br>Tel: 55-11-6465-6810<br>Fax: 55-11-6465-6829 |

J99.1

# Major Revisions in This Edition

| Page | Description                                   |
|------|-----------------------------------------------|
| p.33 | Addition of 3.5 Jumper Settings on IE-78K0-NS |
| p.43 | Addition of APPENDIX B REVISION HISTORY       |

The mark **\*** shows major revised points.

6

# INTRODUCTION

| Product Overview | The IE-178098-NS-EM1 is designed to be used following target devices that belong to microcontrollers.                                                                                                    | -                                                                                        |
|------------------|----------------------------------------------------------------------------------------------------|------------------------------------------------------------------------------------------|
|                  | <ul> <li>μPD178078 Subseries: μPD178076, 1780</li> <li>μPD178098 Subseries: μPD178096, 1780</li> <li>μPD178F098</li> </ul>                                                                                        |                                                                                          |
| Target Readers   | This manual is intended for engineers who wi<br>78K0-NS to perform system debugging.<br>Engineers who use this manual are expected<br>device's functions and use methods and to be                                | to be thoroughly familiar with the target                                                |
| Organization     | When using the IE-178098-NS-EM1, refer to r<br>178098-NS-EM1) but also the manual that is su<br>IE-78K0-NS<br>User's Manual<br>• Basic specifications<br>• System configuration<br>• External interface functions |                                                                                          |
|                  |                                                                                                    | <ul> <li>Differences between target devices<br/>and target interface circuits</li> </ul> |
| Purpose          | This manual's purpose is to explain various do when using the IE-178098-NS-EM1.                                                                                                    | ebugging functions that can be performed                                                 |

## Terminology

The meanings of certain terms used in this manual are listed below.

| Term             | Meaning                                                                                                    |  |  |
|------------------|----------------------------------------------------------------------------------------------------|--|--|
| Emulation device | This is a general term that refers to the device in the emulator that is used to emulate the target device. It includes the emulation CPU. |  |  |
| Emulation CPU    | This is the CPU block in the emulator that is used to execute user-generated programs.                                                     |  |  |
| Target device    | This is the device to be emulated (real chip).                                                                                             |  |  |
| Target system    | This includes the target program and the hardware provided by the user. When defined narrowly, it includes only the hardware.              |  |  |
| IE system        | This refers to the combination of the IE-78K0-NS and the IE-178098-NS-EM1.                                                                 |  |  |

| Conventions | Data significance: | Higher digits on the left and lower digits on the right |
|-------------|--------------------|---------------------------------------------------------|
|             | Note:              | Footnote for item marked with Note in the text          |
|             | Caution:           | Information requiring particular attention              |
|             | Remark:            | Supplementary information                               |

**Related Documents** The related documents (user's manuals) indicated in this publication may include preliminary versions. However, preliminary versions are not marked as such.

| Document Name                                          | Document Number |          |
|--------------------------------------------------------|-----------------|----------|
|                                                        | English         | Japanese |
| IE-78K0-NS                                             | U13731E         | U13731J  |
| IE-178098-NS-EM1                                       | This manual     | U14013J  |
| ID78K0-NS Integrated Debugger Reference Windows™ Based | U12900E         | U12900J  |
| μPD178078, 178098 Subseries                            | U12790E         | U12790J  |

# Caution The documents listed above are subject to change without notice. Be sure to use the latest documents when designing.

# CONTENTS

| CHAPT | TER 1 GENERAL                                | 13 |
|-------|----------------------------------------------|----|
| 1.1   | System Configuration                         |    |
| 1.2   | Hardware Configuration                       |    |
| 1.3   | Basic Specifications                         | 17 |
| СНАРТ | TER 2 PART NAMES                             |    |
| 2.1   | Parts of Main Unit                           | 20 |
| СНАРТ | TER 3 INSTALLATION                           | 21 |
| 3.1   | Connection                                   |    |
| 3.2   | Switch Settings                              |    |
| 3.3   | Clock Settings                               |    |
|       | 3.3.1 Overview of clock settings             |    |
|       | 3.3.2 Main system clock settings             | 27 |
| 3.4   | Low-Voltage Emulation Setting                |    |
| 3.5   | Jumper Settings on IE-78K0-NS                |    |
| СНАРТ | TER 4 DIFFERENCES BETWEEN TARGET DEVICES AND |    |
|       | TARGET INTERFACE CIRCUITS                    | 35 |
| APPEN | IDIX A EMULATION PROBE PIN ASSIGNMENT TABLE  | 41 |
| APPEN | IDIX B REVISION HISTORY                      | 43 |

\*

 $\star$ 

# LIST OF FIGURES

| Figure | e No. Title                                                                     | Page |
|--------|---------------------------------------------------------------------------------|------|
|        |                                                                                 |      |
| 1-1    | System Configuration                                                            | 14   |
| 1-2    | Basic Hardware Configuration                                                    | 16   |
| 2-1    | IE-178098-NS-EM1 Part Names                                                     | 20   |
| 3-1    | Connection of Emulation Probe                                                   | 22   |
| 3-2    | S1 Setting                                                                      | 23   |
| 3-3    | S2 and S3 Settings                                                              | 23   |
| 3-4    | S4 Setting                                                                      | 24   |
| 3-5    | S5, S6, and S7 Settings                                                         | 24   |
| 3-6    | External Circuits Used as System Clock Oscillator                               | 25   |
| 3-7    | When Using Clock That Is Already Mounted on Emulation Board                     | 26   |
| 3-8    | When Using User-Mounted Clock                                                   | 26   |
| 3-9    | When Using an External Clock                                                    | 27   |
| 3-10   | Connections on Parts Board (When Using Main System Clock or User-Mounted Clock) |      |
| 3-11   | Crystal Oscillator (When Using Main System Clock or User-Mounted Clock)         |      |
| 3-12   | Pin Alignment of Crystal Oscillator and Socket                                  |      |
| 4-1    | Equivalent Circuit 1 of Emulator                                                |      |
| 4-2    | Equivalent Circuit 2 of Emulator                                                |      |
| 4-3    | Equivalent Circuit 3 of Emulator                                                |      |
| 4-4    | Equivalent Circuit 4 of Emulator                                                | 40   |

# LIST OF TABLES

| Table | e No.                         | Title | Page |
|-------|-------------------------------|-------|------|
| 1-1   | Basic Specifications          |       |      |
| 3-1   | Main System Clock Settings    |       | 27   |
| 3-2   | Jumper Settings on IE-78K0-NS |       |      |
| A-1   | NP-100GF Pin Assignments      |       | 41   |

[MEMO]

# CHAPTER 1 GENERAL

The IE-178098-NS-EM1 is a development tool for efficient debugging of hardware or software when using one of the following target devices that belong to the 178K Series of 8-bit single-chip microcontrollers. This chapter describes the IE-178098-NS-EM1's system configuration and basic specifications.

• Target device

- μPD178078 Subseries
- μPD178098 Subseries
- µPD178F098

## 1.1 System Configuration

Figure 1-1 illustrates the IE-178098-NS-EM1's system configuration.

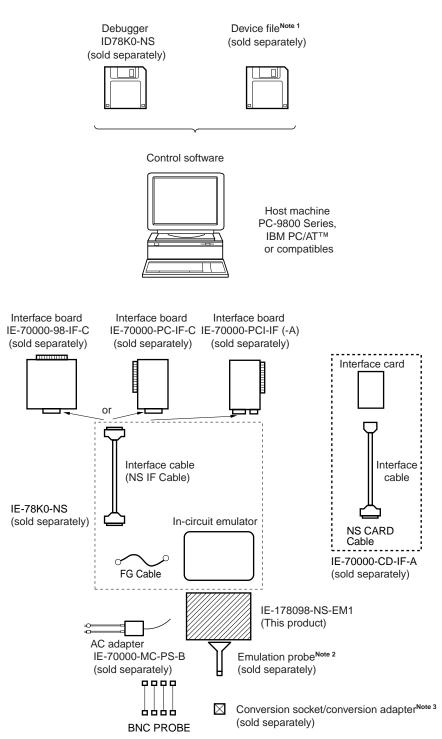

#### Figure 1-1. System Configuration

- **Notes 1.** The device file is as follows, in accordance with the subseries.  $\mu$ S $\times$  $\times$ DF178098:  $\mu$ PD178078, 178098 Subseries
  - The emulation probe is as follows, in accordance with the package. NP-100GF: 100-pin plastic QFP (GF-3BA type)
     The NP-100GF is a product of Naito Densei Machida Mfg. Co., Ltd.
     For further information, contact Naito Densei Machida Mfg. Co., Ltd. (TEL: +81-44-822-3813)
  - The conversion socket/conversion adapter are as follows, in accordance with the package. EV-9200GF-100: 100-pin plastic QFP (GF-3BA type)

# 1.2 Hardware Configuration

Figure 1-2 shows the IE-178098-NS-EM1's position in the basic hardware configuration.

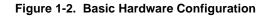

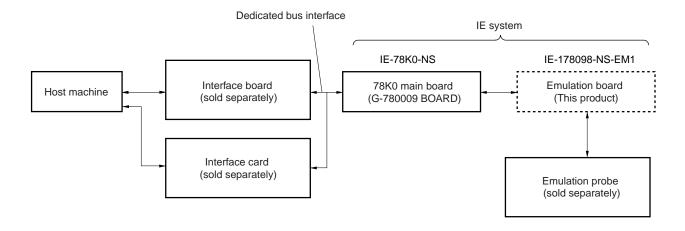

# 1.3 Basic Specifications

The IE-178098-NS-EM1's basic specifications are listed in Table 1-1.

# Table 1-1. Basic Specifications

| Parameter                  | Description                                                                            |  |  |
|----------------------------|----------------------------------------------------------------------------------------|--|--|
| Supervisor                 | V40 <sup>™</sup> (Operation frequency 16.0 MHz)                                        |  |  |
| Target Device              | μPD178078, 178098 Subseries, 178F098                                                   |  |  |
| System clock               | 6.3 MHz                                                                                |  |  |
| Clock supply               | External: Input via an emulation probe from the target system                          |  |  |
|                            | Internal: Mounted on the emulation probe (6.3 MHz) or mounted on the board by the user |  |  |
| Emulation memory capacity  | 64 KB                                                                                  |  |  |
| Mapping unit               | Internal ROM: 4 KB (Maximum 60 KB)                                                     |  |  |
|                            | Internal high-speed RAM: 64 bytes (Maximum 1 KB)                                       |  |  |
|                            | Internal low-speed RAM: 128 bytes (Maximum 32 KB)                                      |  |  |
| Emulation function         | Real-time execution                                                                    |  |  |
|                            | Break execution                                                                        |  |  |
|                            | Step execution                                                                         |  |  |
| RAM monitor                | Space: Entire memory space                                                             |  |  |
|                            | Timing: Data access                                                                    |  |  |
| Event detection            | Program execution detection                                                            |  |  |
|                            | Bus event detection                                                                    |  |  |
|                            | External trigger detection                                                             |  |  |
|                            | External trigger output                                                                |  |  |
| Event integration          | Bus counter                                                                            |  |  |
|                            | Trace qualify condition                                                                |  |  |
|                            | Delay condition                                                                        |  |  |
|                            | Trigger condition                                                                      |  |  |
| Break source               | Event break                                                                            |  |  |
|                            | Manual break                                                                           |  |  |
|                            | Command break                                                                          |  |  |
|                            | Fail-safe break                                                                        |  |  |
| Real-time trace            | Trace sources: All traces                                                              |  |  |
|                            | Qualify trace                                                                          |  |  |
|                            | Trace capacity: 64 bits $\times$ 8 K                                                   |  |  |
|                            | Trace contents: Address, data, status                                                  |  |  |
| Execution time measurement | Maximum: 4 min. 28 sec. Resolution: 62.5 ns                                            |  |  |
| Target interface           | Prepare the probe according to the shape of the target device                          |  |  |
| Host interface             | Dedicated bus interface                                                                |  |  |
| Host machine               | PC-9800 series, IBM PC/AT or compatibles                                               |  |  |
| Power supply               | DC 5 V                                                                                 |  |  |

[MEMO]

# CHAPTER 2 PART NAMES

This chapter introduces the parts of the IE-178098-NS-EM1 main unit.

The packing box contains the emulation board (IE-178098-NS-EM1), packing list, user's manual, and guarantee card.

If there are any missing or damaged items, please contact an NEC sales representative.

Fill out and return the guarantee card that comes with the main unit.

# 2.1 Parts of Main Unit

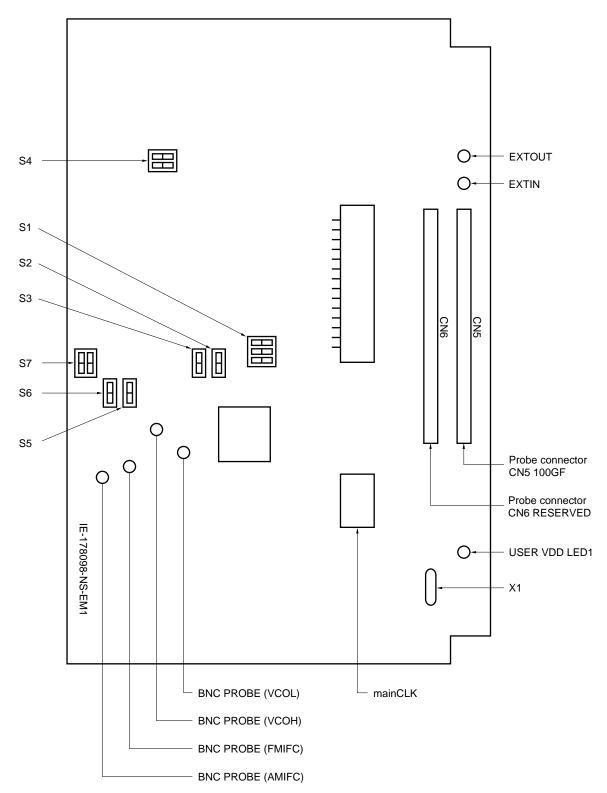

Figure 2-1. IE-178098-NS-EM1 Part Names

# CHAPTER 3 INSTALLATION

This chapter describes methods for connecting the IE-178098-NS-EM1 to the IE-78K0-NS, emulation probe, etc. Mode setting methods are also described.

# 3.1 Connection

#### (1) Connection with IE-78K0-NS main unit

See the IE-78K0-NS User's Manual for a description of how to connect the IE-178098-NS-EM1 to the IE-78K0-NS.

#### (2) Connection with emulation probe

See the IE-78K0-NS User's Manual for a description of how to connect an emulation probe to the IE-178098-NS-EM1.

On this board, connect the emulation probe to CN5.

#### Cautions 1. Incorrect connection may damage the ICE main unit.

Be sure to read the emulation probe's user's manual for a detailed description of the connection method.

2. Do not use CN6 as it is for extension.

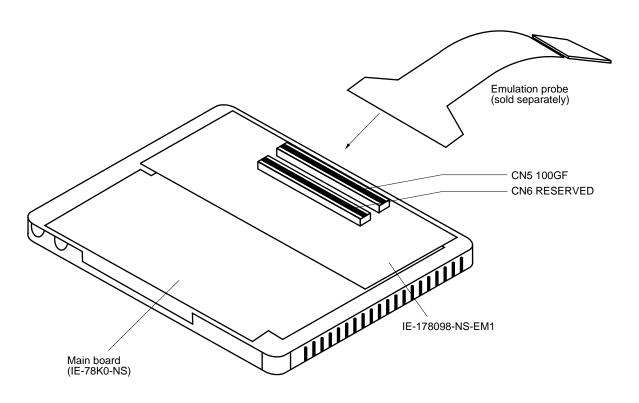

#### Figure 3-1. Connection of Emulation Probe

# (3) How to connect BNC PROBE

Connect the supplied BNC PROBE  $\times$  4 to the IE-178098-NS-EM1 and the target board. The following four signals can be connected to the target board using the BNC PROBE.

VCOL, VCOH, FMIFC, AMIFC

Figure 3-2. S1 Setting

# 3.2 Switch Settings

# (1) S1 setting

Set as follows in accordance with the target device.

|   |     |   | 1   |
|---|-----|---|-----|
| 1 | 2   | 3 | ON  |
|   | OFF |   | OFF |

| Target Device                        | S1-1 | S1-2 | S1-3 |
|--------------------------------------|------|------|------|
| μPD178F098                           | OFF  | OFF  | OFF  |
| RESERVED                             | OFF  | ON   | OFF  |
| μPD178076, 178078,<br>178096, 178098 | OFF  | ON   | ON   |
| RESERVED                             | ON   | OFF  | OFF  |
| RESERVED                             | ON   | OFF  | ON   |
| RESERVED                             | ON   | ON   | OFF  |
| RESERVED                             | ON   | ON   | ON   |

Remark The above figure shows the position at factory shipment.

# (2) S2 and S3 settings

S2 and S3 switch the capacitor connection for the regulator.

- "I" side: Connect to the 0.1  $\mu$ F in the ICE
- "U" side: Connect to the capacitor in the target system

#### Figure 3-3. S2 and S3 Settings

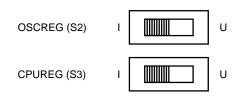

**Remark** The above figure shows the position at factory shipment.

# (3) S4 setting

Always use S4 in the OFF position.

# Figure 3-4. S4 Setting

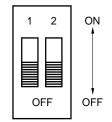

Figure 3-5. S5, S6, and S7 Settings

**Remark** The above figure shows the position at factory shipment.

# (4) S5, S6, and S7 settings

S5, S6, and S7 switch the IF counter and ports.

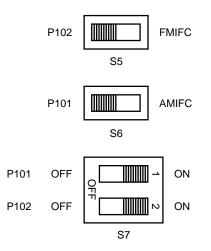

|              | S6         | S7-1 |
|--------------|------------|------|
| Use as P101  | P101 side  | ON   |
| Use as AMIFC | AMIFC side | OFF  |

|              | S5         | S7-2 |
|--------------|------------|------|
| Use as P102  | P102 side  | ON   |
| Use as FMIFC | FMIFC side | OFF  |

**Remark** The above figure shows the position at factory shipment.

# 3.3 Clock Settings

## 3.3.1 Overview of clock settings

The main system clock to be used during debugging can be selected from (1) to (3) below.

- (1) Clock that is already mounted on emulation board
- (2) Clock that is mounted by user
- (3) External clock

If the target system includes an internal clock, select either "(1) Clock that is already mounted on emulation board" or "(2) Clock that is mounted by user". For an internal clock, a resonator is connected to the target device and the target device's internal oscillator is used. An example of the external circuit is shown in part (a) of Figure 3-6. During emulation, the resonator that is mounted on the target system is not used. Instead, the clock that is mounted on the emulation board installed for the IE-78K0-NS is used.

If the target system includes an external clock, select "(3) External clock".

For an external clock, a clock signal is supplied from outside the target device and the target device's internal oscillator is not used. An example of the external circuit is shown in part (b) of Figure 3-6.

Caution The IE system will be hung-up if the main system clock is not supplied normally. Moreover, be sure to input a rectangular wave as the clock from the target. There is no need to supply a clock to the X2 pin.

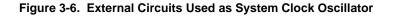

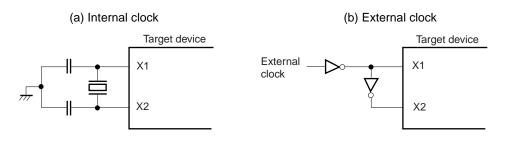

# (1) Clock that is already mounted on emulation board

A crystal oscillator (X1) is already mounted on the emulation board. Its frequency is 6.3 MHz. Note that 6 to 8 are shorted on the parts board.

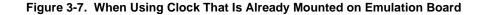

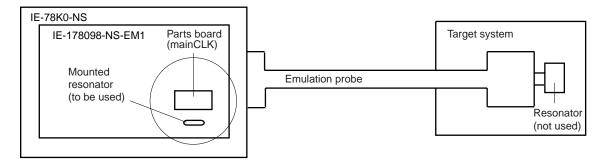

Remark The clock that is supplied by the IE-178098-NS-EM1's oscillator (encircled in the figure) is used.

# (2) Clock that is mounted by user

The user is able to mount any clock supported by the set specifications on the IE-178098-NS-EM1. First mount the resonator on the parts board, then attach the parts board to the IE-178098-NS-EM1. This method is useful when using a different frequency from that of the premounted clock.

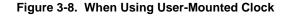

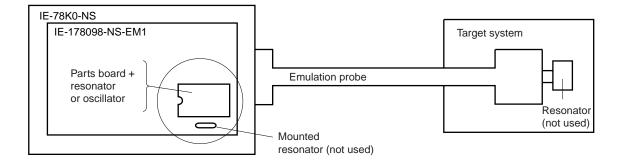

Remark The clock that is supplied by the IE-178098-NS-EM1's resonator (encircled in the figure) is used.

# (3) External clock

An external clock connected to the target system can be used via an emulation probe. Note that 6 to 8 are shorted on the parts board.

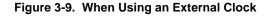

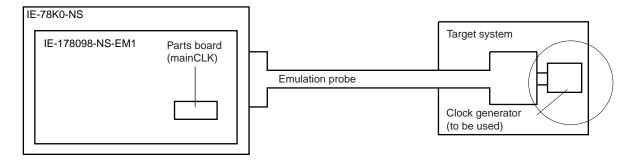

Remark The clock supplied by the target system's clock generator (encircled in the figure) is used.

#### 3.3.2 Main system clock settings

| Table 3-1. | Main | System | <b>Clock Settings</b> |  |
|------------|------|--------|-----------------------|--|
|------------|------|--------|-----------------------|--|

| Frequency of M                                                    | ain System Clock   | IE-178098-NS-EM1<br>Parts Board (mainCLK) | CPU Clock Source<br>Selection (ID) |
|-------------------------------------------------------------------|--------------------|-------------------------------------------|------------------------------------|
| When using clock that is<br>already mounted on<br>emulation board | 6.3 MHz            | 6 to 8 shorted                            | Internal                           |
| When using clock mounted by user                                  | Other than 6.3 MHz | Oscillator assembled by user              |                                    |
| When using external clock                                         |                    | 6 to 8 shorted                            | External                           |

- Caution When using an external clock, open the configuration dialog box when starting the integrated debugger (ID78K0-NS) and select "External" in the area (Clock) for selecting the CPU's clock source (this selects the user's clock).
- **Remark** The IE-178098-NS-EM1's factory settings are those listed above under "when using clock that is already mounted on emulation board".

#### (1) When using clock that is already mounted on emulation board

When the IE-178098-NS-EM1 is shipped, a 6.3 MHz crystal resonator (X1) is already mounted on the IE-178098-NS-EM1. When using the factory-set mode settings (6 to 8 are shorted on the parts board), there is no need to make any other hardware settings.

When starting the integrated debugger (ID78K0-NS), open the configuration dialog box and select "Internal" in the area (Clock) for selecting the CPU's clock source (this selects the emulator's internal clock).

#### (2) When using clock mounted by user

The settings described under either (a) or (b) are required, depending on the type of clock to be used. When starting the integrated debugger (ID78K0-NS), open the configuration dialog box and select "Internal" in the area (Clock) for selecting the CPU's clock source (this selects the emulator's internal clock).

#### (a) When using a ceramic resonator or crystal resonator

- Items to be prepared
  - · Ceramic resonator or crystal resonator
  - Resistor Rx

- Capacitor CA
- Capacitor CB
- Solder kit

#### <Steps>

- <1> Prepare the IE-178098-NS-EM1.
- <2> Solder the target ceramic resonator or crystal resonator, resistor Rx, capacitor CA, and capacitor CB (all with suitable oscillation frequency) onto the parts board that is mounted in the IE-178098-NS-EMI's socket (as shown below).

#### Figure 3-10. Connections on Parts Board (When Using Main System Clock or User-Mounted Clock)

Parts board (mainCLK)

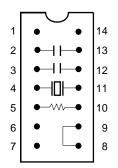

| Pin No. | Connection                             |
|---------|----------------------------------------|
| 2-13    | Capacitor CA                           |
| 3-12    | Capacitor CB                           |
| 4-11    | Ceramic resonator or crystal resonator |
| 5-10    | Resistor Rx                            |
| 8-9     | Short                                  |

#### Circuit diagram

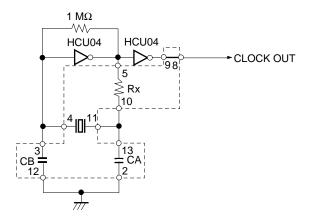

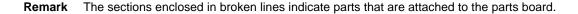

- <3> Make sure that the parts board is wired as shown in Figure 3-10.
- <4> Install the IE-178098-NS-EM1 in the IE-78K0-NS.

The above steps configure the following circuit and enable supply of the clock from the mounted resonator to the emulation device.

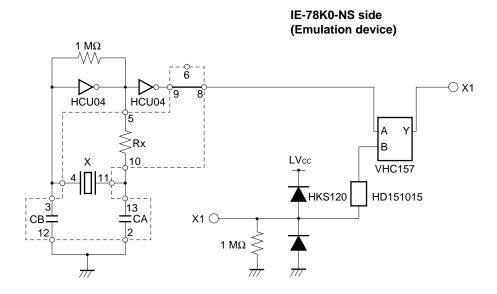

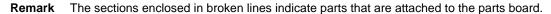

#### (b) When using a crystal oscillator

- Items to be prepared
  - Crystal oscillator (see pinouts shown in Figure 3-11)

# Figure 3-11. Crystal Oscillator (When Using Main System Clock or User-Mounted Clock)

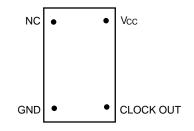

<Steps>

- <1> Prepare the IE-178098-NS-EM1.
- <2> Remove the parts board that is mounted in the IE-178098-NS-EM1's socket (the socket marked as mainCLK).
- <3> Connect the prepared crystal oscillator to the socket (mainCLK) from which the parts board was removed. Insert the crystal oscillator pin into the socket aligning the pins as shown in the figure below.

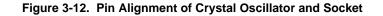

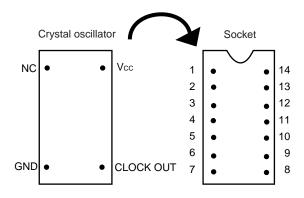

| Crystal Oscillator Pin Name | Socket Pin No. |
|-----------------------------|----------------|
| NC                          | 1              |
| GND                         | 7              |
| CLOCK OUT                   | 8              |
| Vcc                         | 14             |

<4> Install the IE-178098-NS-EM1 in the IE-78K0-NS.

The above steps configure the following circuit and enable supply of the clock from the mounted resonator to the emulation device.

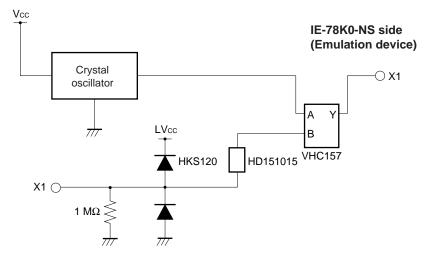

#### (3) When using external clock

When using factory-set mode settings (6 to 8 are shorted on the parts board), there is no need to make any other hardware settings.

When starting the integrated debugger (ID78K0-NS), open the configuration dialog box and select "External" in the area (Clock) for selecting the CPU's clock source (this selects the user's clock).

# 3.4 Low-Voltage Emulation Setting

When the target system is operating on low voltage, supply the same voltage as the target system to the TP1 terminal pin of the IE-78K0-NS (this is unnecessary when TP1 is 5 V). For details, refer to IE-78K0-NS User's Manual (U13731E).

 Maximum current consumption of TP1 100 mA (1.8 V) to 300 mA (5.0 V)

# 3.5 Jumper Settings on IE-78K0-NS

\*

When using the IE-178098-NS-EM1, set the jumpers on the IE-78K0-NS as shown in Table 3-2. For details of these jumper settings, refer to the **IE-78K0-NS User's Manual (U13731E)**.

# Table 3-2. Jumper Settings on IE-78K0-NS

|         | JP2     | JP3     | JP4     | JP6     | JP7     | JP8     |
|---------|---------|---------|---------|---------|---------|---------|
| Setting | 2 to 3  | 1 to 2  | 1 to 2  | 3 to 4  | 1 to 2  | 1 to 2  |
|         | shorted | shorted | shorted | shorted | shorted | shorted |

[MEMO]

# CHAPTER 4 DIFFERENCES BETWEEN TARGET DEVICES AND TARGET INTERFACE CIRCUITS

This chapter describes the differences between the target device's signal lines and the signal lines of the IE-178098-NS-EM1's target interface circuit.

Although the target device is a CMOS circuit, the IE-178098-NS-EM1's target interface circuit consists of emulators such as an emulation CPU, TTL, and CMOS-IC.

When the IE system is connected with the target system for debugging, the IE system performs emulation so as to operate as the actual target device would operate in the target system.

However, some minor differences exist since the operations are performed via the IE system's emulation.

- (1) Signals directly input to or output from the evaluation chip and peripheral I/O chip
- (2) Signals input from the target system via a gate
- (3) Signals related to PLL
- (4) Other signals

The following is an explanation of the signals listed in (1) to (4) above, as they relate to the IE system's circuit.

#### (1) Signals directly input to or output from the evaluation chip and peripheral I/O chip.

The following signals perform the same operations as in the  $\mu$ PD178078,  $\mu$ PD178098 Subseries, and  $\mu$ PD178F098. For signals related to ports, a 1 M $\Omega$  pull-down resistor and a 100  $\Omega$  resistor are inserted in series.

- Signals related to port 0
- Signals related to port 1
- Signals related to port 2
- Signals related to port 3
- Signals related to port 4
- Signals related to port 5
- Signals related to port 6
- Signals related to port 7
- Signals related to port 10
- Signals related to port 12
- Signals related to port 13
- EO0 signal
- EO1 signal

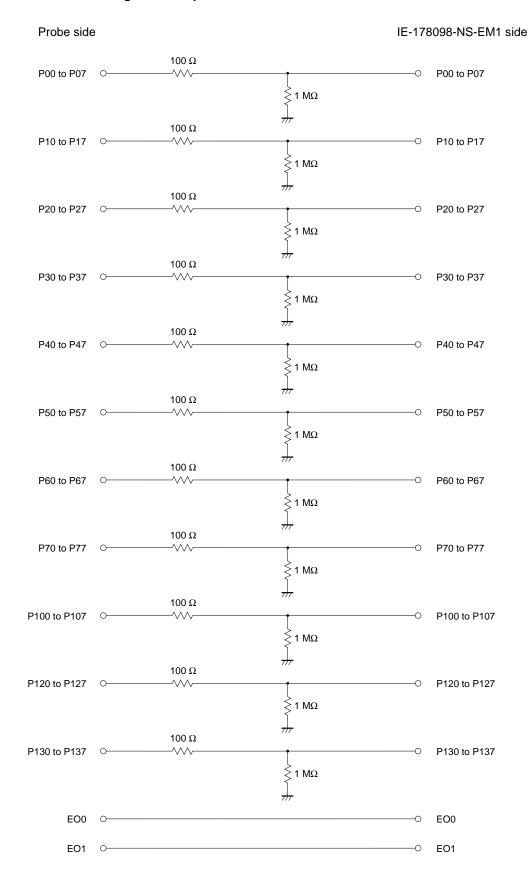

#### Figure 4-1. Equivalent Circuit 1 of Emulator

# (2) Signals input from the target system via a gate

Since the following signals are input via a gate, their timing shows a delay compared to that of the  $\mu$ PD178078, 178098 Subseries, and  $\mu$ PD178F098. Their AC characteristics and DC characteristics are therefore different from the  $\mu$ PD178078, 178098 Subseries, and  $\mu$ PD178F098, making it necessary to observe a stricter timing design than in the case of the the  $\mu$ PD178078, 178098 Subseries, and  $\mu$ PD178F098.

- RESET signal
- Signals related to clock input

In all the signals input from the target system, the  $\overline{\text{RESET}}$  signal, and signals related to clock input are input to the evaluation chip via a logic IC. The DC characteristics are therefore different from the  $\mu$ PD178078, 178098 Subseries, and  $\mu$ PD178F098. The AC characteristics are also different because of the delayed signal timing caused by the gate.

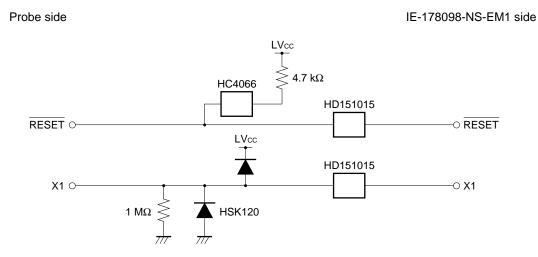

#### Figure 4-2. Equivalent Circuit 2 of Emulator

(3) Signals related to PLL

- AMIFC
- FMIFC
- VCOH
- VCOL
- REGOSC
- REGCPU
- VDDPLL
- GNDPLL

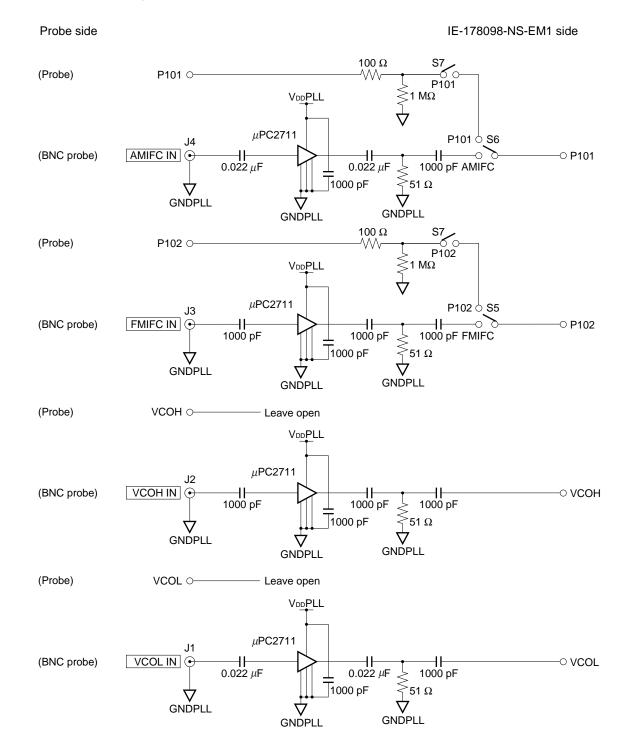

Figure 4-3. Equivalent Circuit 3 of Emulator (1/2)

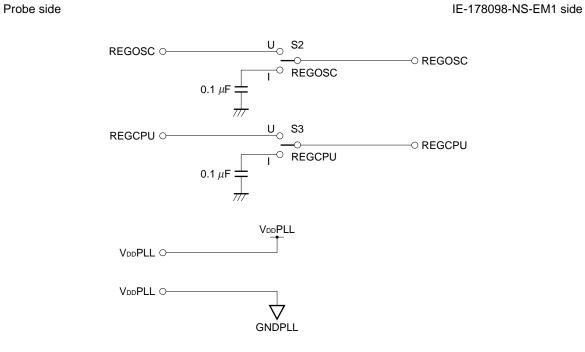

## Figure 4-3. Equivalent Circuit 3 of Emulator (2/2)

# (4) Other signals

• VDD pin

When the emulation CPU is operating at 5 V, its power is supplied from the IE-178098-NS-EM1, and when operating at low-voltage, its power is supplied from the low-voltage pin (TP1) in the IE-78K0-NS. The V<sub>DD</sub> pin of the target system is only used to control the LED (TVcc) in the IE-178098-NS-EM1 that monitors the input of the target system's power supply.

• Vss pin

The Vss pin is connected to GND in the IE-178098-NS-EM1.

• VPP/IC pin

The VPP/IC pin is not used in the IE-178098-NS-EM1.

• X2 pin

The X2 pin is not used in the IE-178098-NS-EM1.

GNDPORT pin

The GNDPORT pin is connected to GND into the IE-178098-NS-EM1.

• VDDPORT pin

The VDDPORT pin is not used in the IE-178098-NS-EM1.

- AVDD pin
- AVss pin

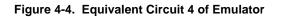

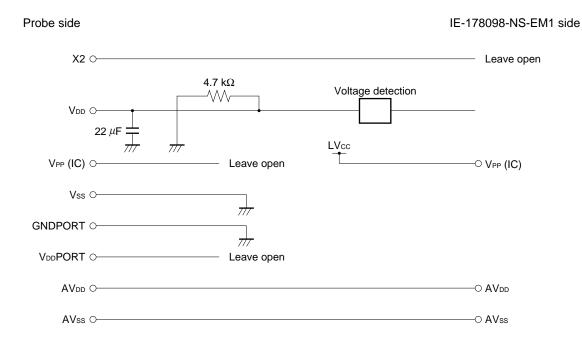

# APPENDIX A EMULATION PROBE PIN ASSIGNMENT TABLE

| Emulation Probe | CN1 Pin No. | Emulation Probe | CN1 Pin No. |
|-----------------|-------------|-----------------|-------------|
| 1               | 116         | 35              | 104         |
| 2               | 115         | 36              | 103         |
| 3               | 87          | 37              | 100         |
| 4               | 88          | 38              | 99          |
| 5               | 83          | 39              | 94          |
| 6               | 84          | 40              | 93          |
| 7               | 77          | 41              | 30          |
| 8               | 78          | 42              | 29          |
| 9               | 73          | 43              | 24          |
| 10              | 74          | 44              | 23          |
| 11              | 69          | 45              | 20          |
| 12              | 70          | 46              | 19          |
| 13              | 63          | 47              | 16          |
| 14              | 64          | 48              | 15          |
| 15              | 61          | 49              | 10          |
| 16              | 62          | 50              | 9           |
| 17              | 65          | 51              | 6           |
| 18              | 66          | 52              | 5           |
| 19              | 71          | 53              | 33          |
| 20              | 72          | 54              | 34          |
| 21              | 75          | 55              | 37          |
| 22              | 76          | 56              | 38          |
| 23              | 79          | 57              | 43          |
| 24              | 80          | 58              | 44          |
| 25              | 85          | 59              | 47          |
| 26              | 86          | 60              | 48          |
| 27              | 89          | 61              | 51          |
| 28              | 90          | 62              | 52          |
| 29              | 118         | 63              | 57          |
| 30              | 117         | 64              | 58          |
| 31              | 114         | 65              | 59          |
| 32              | 113         | 66              | 60          |
| 33              | 108         | 67              | 55          |
| 34              | 107         | 68              | 56          |

Table A-1. NP-100GF Pin Assignments (1/2)

Remarks 1. The NP-100GF is a product of Naito Densei Machida Mfg. Co., Ltd.

**<sup>2.</sup>** The numbers in the "Emulation probe" column indicate the corresponding pin number on the emulation probe tip.

| Emulation Probe | CN1 Pin No. | Emulation Probe | CN1 Pin No. |
|-----------------|-------------|-----------------|-------------|
| 69              | 49          | 85              | 18          |
| 70              | 50          | 86              | 17          |
| 71              | 45          | 87              | 22          |
| 72              | 46          | 88              | 21          |
| 73              | 41          | 89              | 28          |
| 74              | 42          | 90              | 27          |
| 75              | 35          | 91              | 92          |
| 76              | 36          | 92              | 91          |
| 77              | 31          | 93              | 98          |
| 78              | 32          | 94              | 97          |
| 79              | 4           | 95              | 102         |
| 80              | 3           | 96              | 101         |
| 81              | 8           | 97              | 106         |
| 82              | 7           | 98              | 105         |
| 83              | 14          | 99              | 112         |
| 84              | 13          | 100             | 111         |

Table A-1. NP-100GF Pin Assignments (2/2)

Remarks 1. The NP-100GF is a product of Naito Densei Machida Mfg. Co., Ltd.

2. The numbers in the "Emulation probe" column indicate the corresponding pin number on the emulation probe tip.

# APPENDIX B REVISION HISTORY

The following shows the major revisions up to now.

 $\star$ 

| Edition | Major Revisions from Previous Edition         | Revised Chapters |
|---------|-----------------------------------------------|------------------|
| 2nd     | Addition of 3.5 Jumper Settings on IE-78K0-NS | CHAPTER 3        |
|         | Addition of REVISION HISTORY                  | APPENDIX B       |

[MEMO]

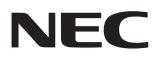

# **Facsimile Message**

| From:   | а   |
|---------|-----|
| 110111. | e   |
|         | р   |
| Name    | e   |
|         | P   |
| Company | y y |
|         | ir  |
|         |     |

FAX

Although NEC has taken all possible steps to ensure that the documentation supplied to our customers is complete, bug free nd up-to-date, we readily accept that rrors may occur. Despite all the care and precautions we've taken, you may ncounter problems in the documentation. Please complete this form whenever ou'd like to report errors or suggest nprovements to us.

Address

Tel.

Thank you for your kind support.

| North America<br>NEC Electronics Inc.<br>Corporate Communications Dept.<br>Fax: 1-800-729-9288<br>1-408-588-6130 | Hong Kong, Philippines, Oceania<br>NEC Electronics Hong Kong Ltd.<br>Fax: +852-2886-9022/9044 | Asian Nations except Philippines<br>NEC Electronics Singapore Pte. Ltd.<br>Fax: +65-250-3583 |
|----------------------------------------------------------------------------------------------------|-----------------------------------------------------------------------------------------------|----------------------------------------------------------------------------------------------|
| Europe<br>NEC Electronics (Europe) GmbH<br>Technical Documentation Dept.<br>Fax: +49-211-6503-274                | <b>Korea</b><br>NEC Electronics Hong Kong Ltd.<br>Seoul Branch<br>Fax: 02-528-4411            | Japan<br>NEC Semiconductor Technical Hotline<br>Fax: 044-548-7900                            |
| South America<br>NEC do Brasil S.A.<br>Fax: +55-11-6465-6829                                                     | <b>Taiwan</b><br>NEC Electronics Taiwan Ltd.<br>Fax: 02-2719-5951                             |                                                                                              |

I would like to report the following error/make the following suggestion:

Document title:

Document number: \_\_\_\_\_ Page number: \_\_\_\_\_

If possible, please fax the referenced page or drawing.

| <b>Document Rating</b> | Excellent | Good | Acceptable | Poor |
|------------------------|-----------|------|------------|------|
| Clarity                |           |      |            |      |
| Technical Accuracy     |           |      |            |      |
| Organization           |           |      |            |      |